# Indian Health Service

#### while working Pharmacy Point of Sale Claims Maximizing Efficiency and Third Party Collections

 LCDR MICHAEL HUNT, DPH AUGUST 23, 2023 PHARMACY BILLING

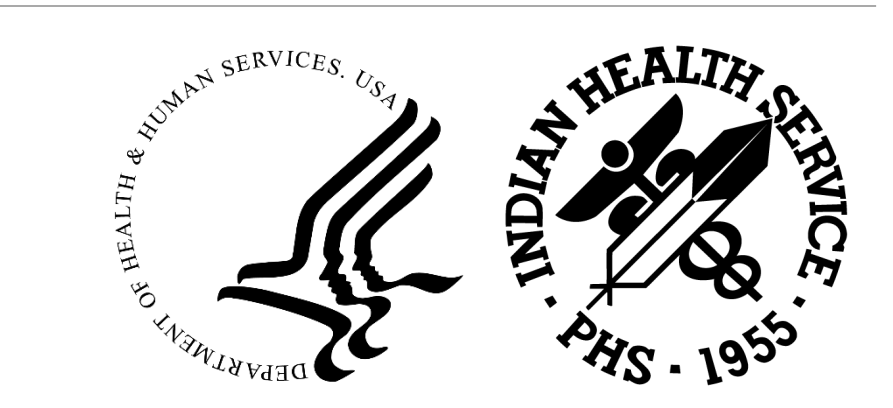

#### Ever Feel overwhelmed?

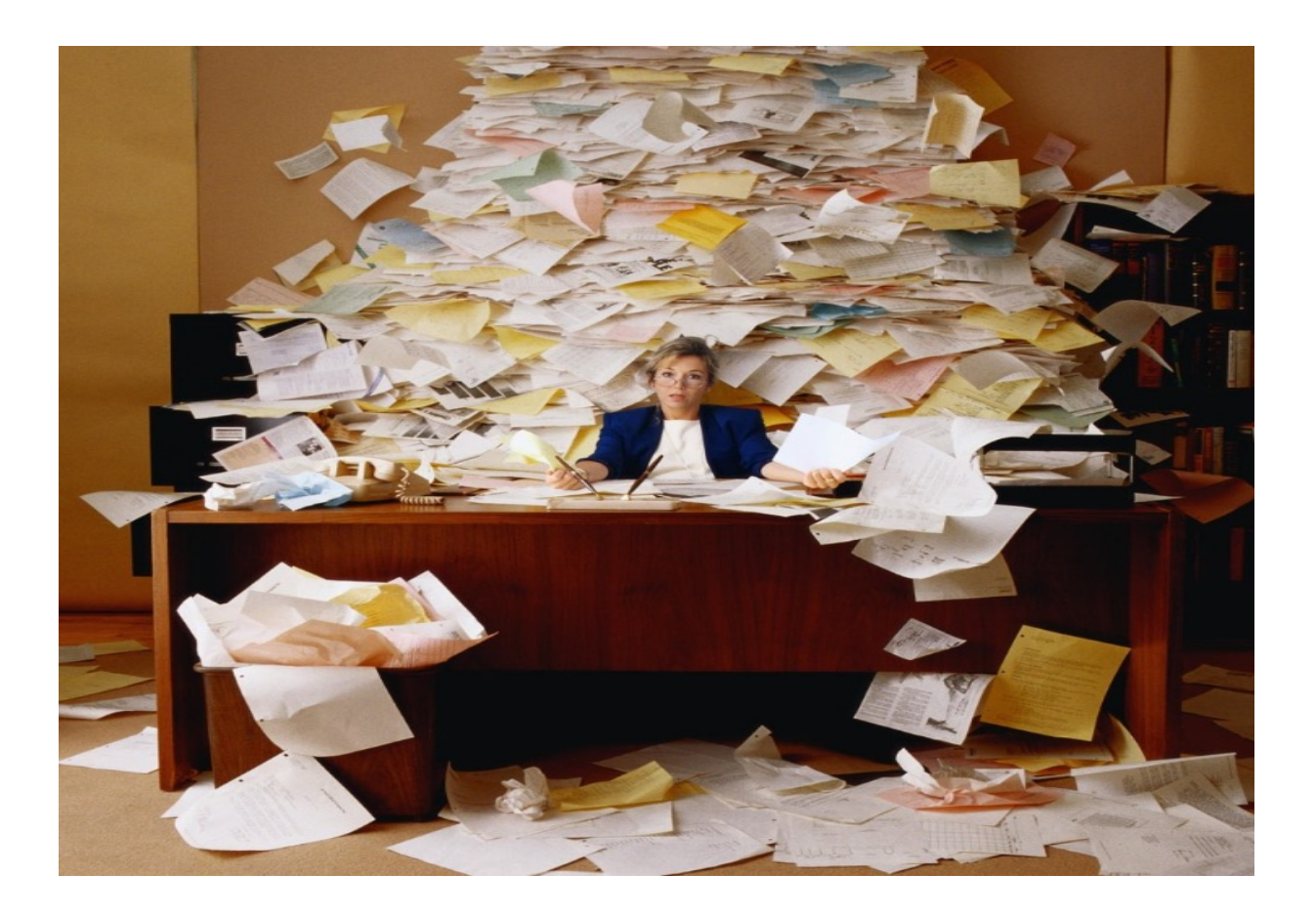

### Change is Not Always Easy…

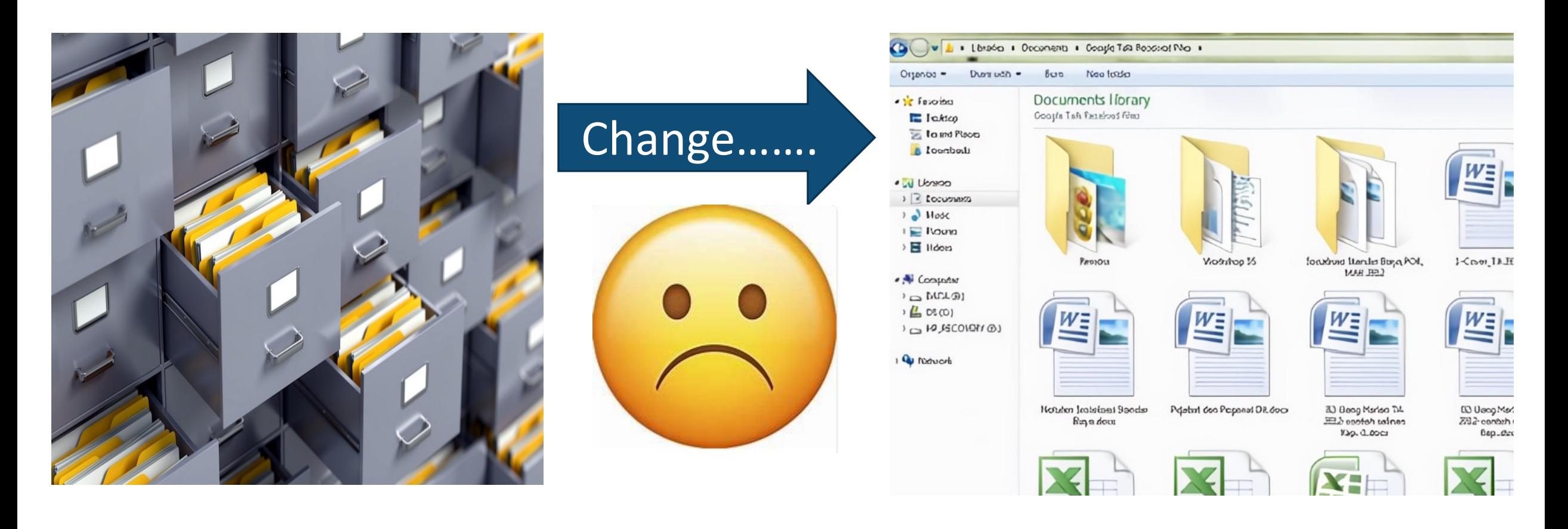

### Getting Organized

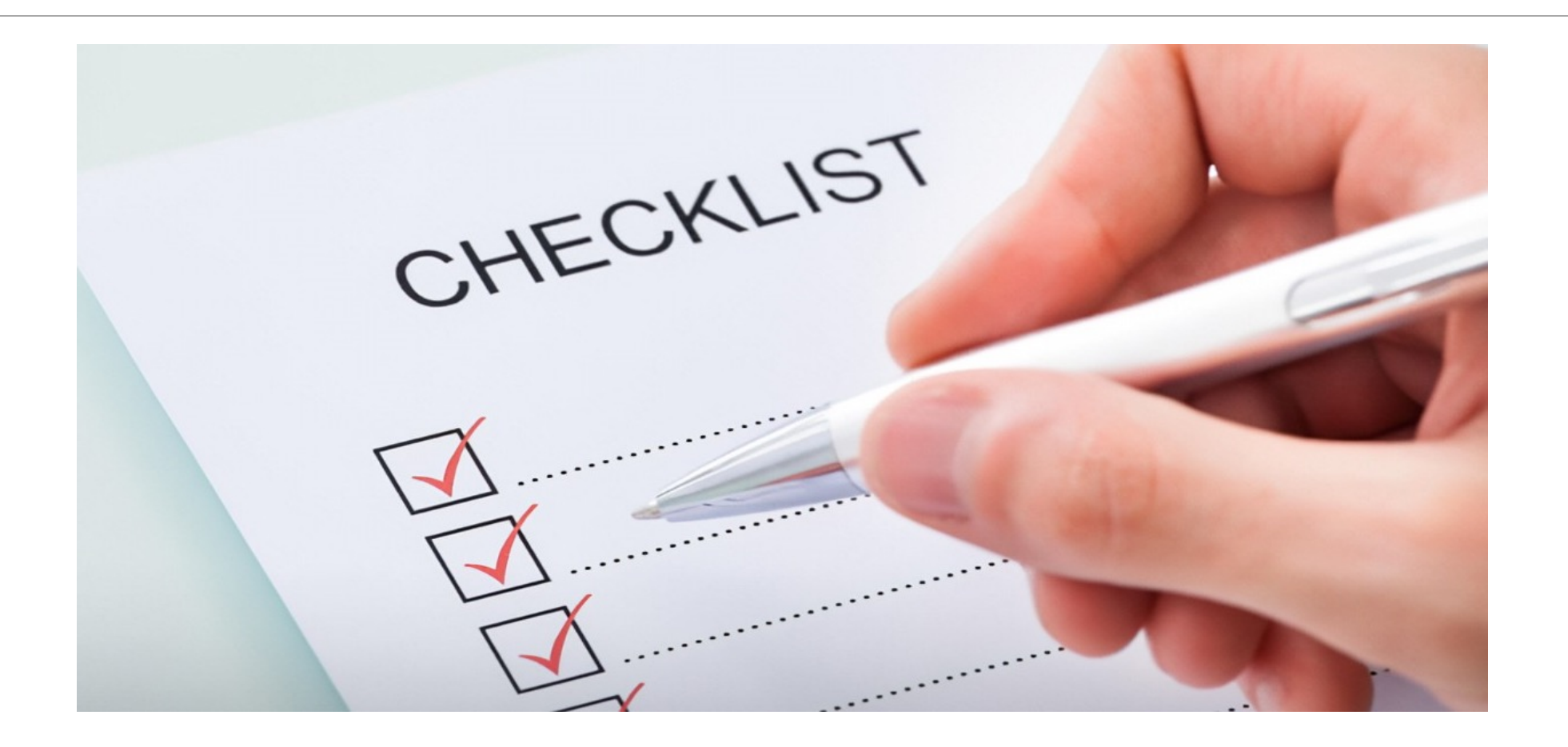

# Basic Pharmacy Point of Sale (POS) Tasks

5

Running Daily Reports

Correcting Rejections

Prior Authorizations

Identification and Entry of Third Party Insurance

# Running Daily POS Reports

6

URM (Update Report Master File for a date range)

- **DUP** Duplicate claims report (should be none)
- **STR** List possibly stranded claims
- **RCR** Rejected Claims by Reject Code

# RCR Report Printing Options

Print on paper (not recommended)

- Difficult to manipulate data
- Costly use of office supplies and requires storage space

Print to computer file (poor format)

◦ Report does not print in spreadsheet form

Upload into RPMS Report and Information Processor (RRIP) (PREFERRED)

- Puts report into Excel form
- Can easily track results of your work

#### RRIP RPMS Re[port and In](mailto:pos@listserv.ihs.gov)form Processor

Created by CAPT Nick Sparrow

Converts RCR report into Excel form

Keeps track of statistics related to working of rejections

 Available on the pharmacy Point of Sale billing Listserv at: pos@listserv.ihs.gov

#### RRIP Processing Menu

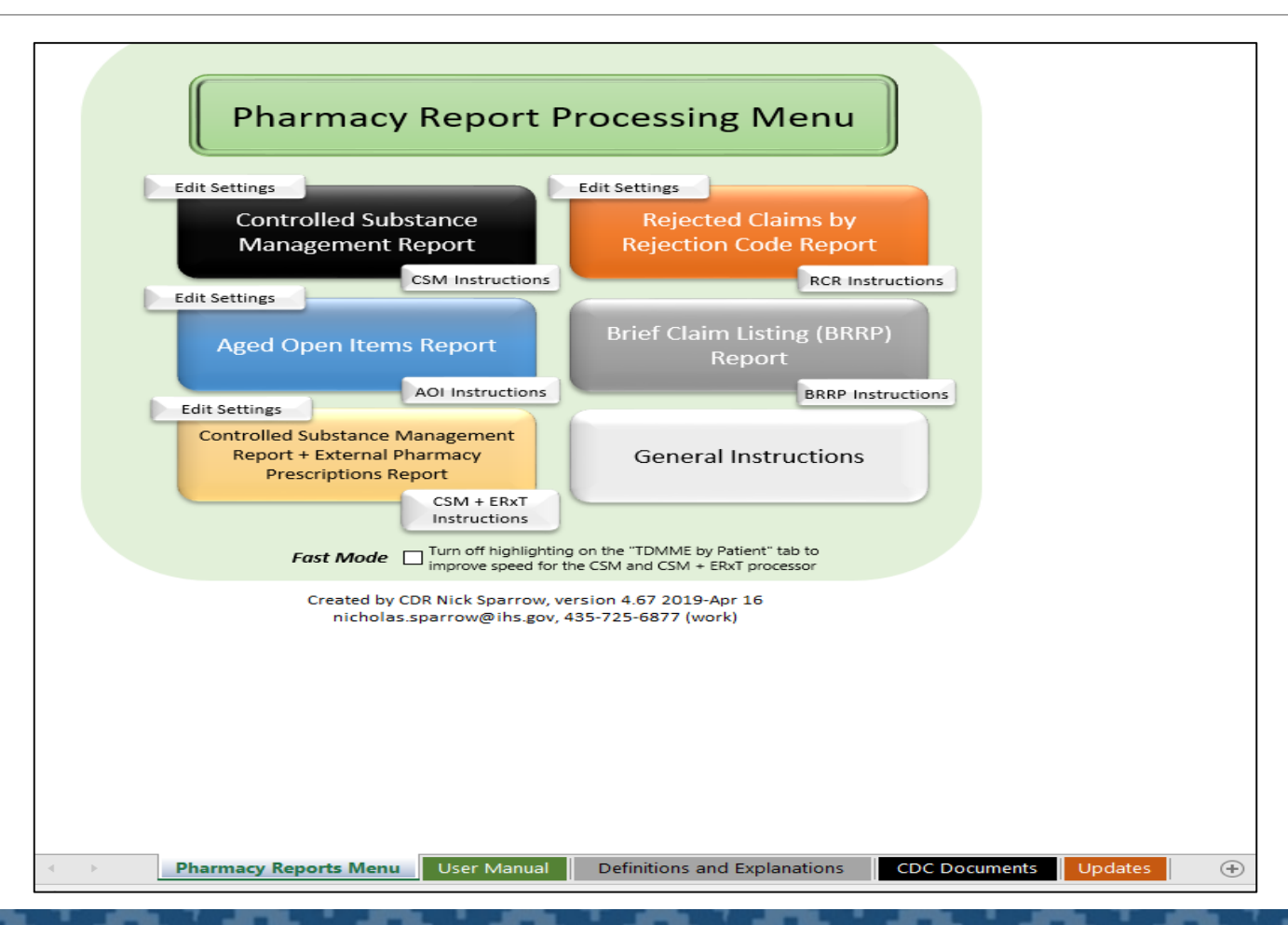

# RPMS Format for RCR = Not User Friendly

 REJECTION CODE: 60:Product/Service Not Covered For Patient Age LAST NAME, FIRST NAME LAST NAME, FIRST NAME 2734083/1P OKLAHOMA MEDICAID \$11.66 LAST NAME, FIRST NAME 2727001/1P OKLAHOMA MEDICAID \$11.66 000179212 00904671746 CETIRIZINE HCL 10MG TAB 2732969/0P OKLAHOMA MEDICAID \$ 10.83 016445787 00904671772 CETIRIZINE HCL 10MG TAB 002459410 00904671746 CETIRIZINE HCL 10MG **TAB** 

LAST NAME, FIRST NAME REJECTION CODE: 75:Prior Authorization Required 2735153/0P OKLAHOMA MEDICAID \$302.50 004361371

### RRIP Format for RCR Report

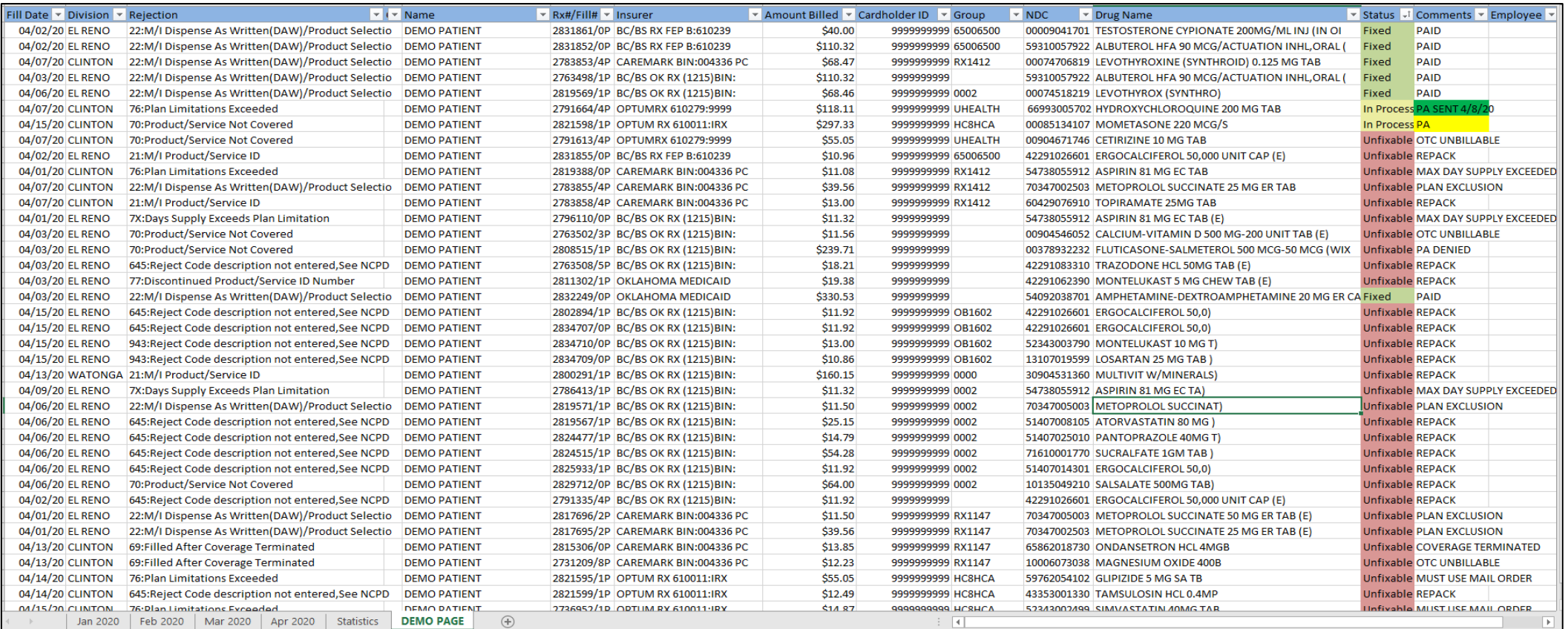

#### RRIP—Claims Can be Flagged for Further Attention

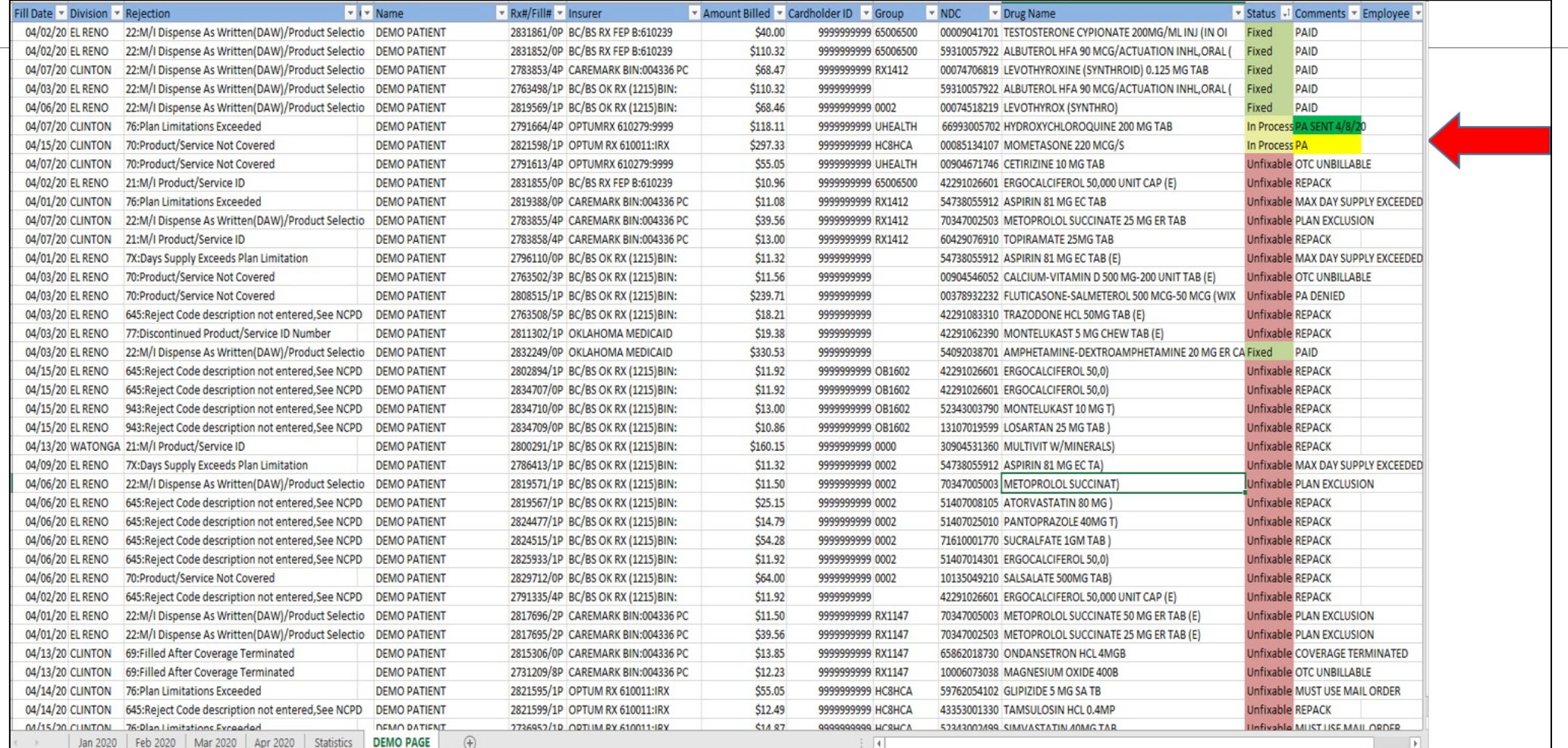

#### RRIP—Tabs for Claims for Each Month

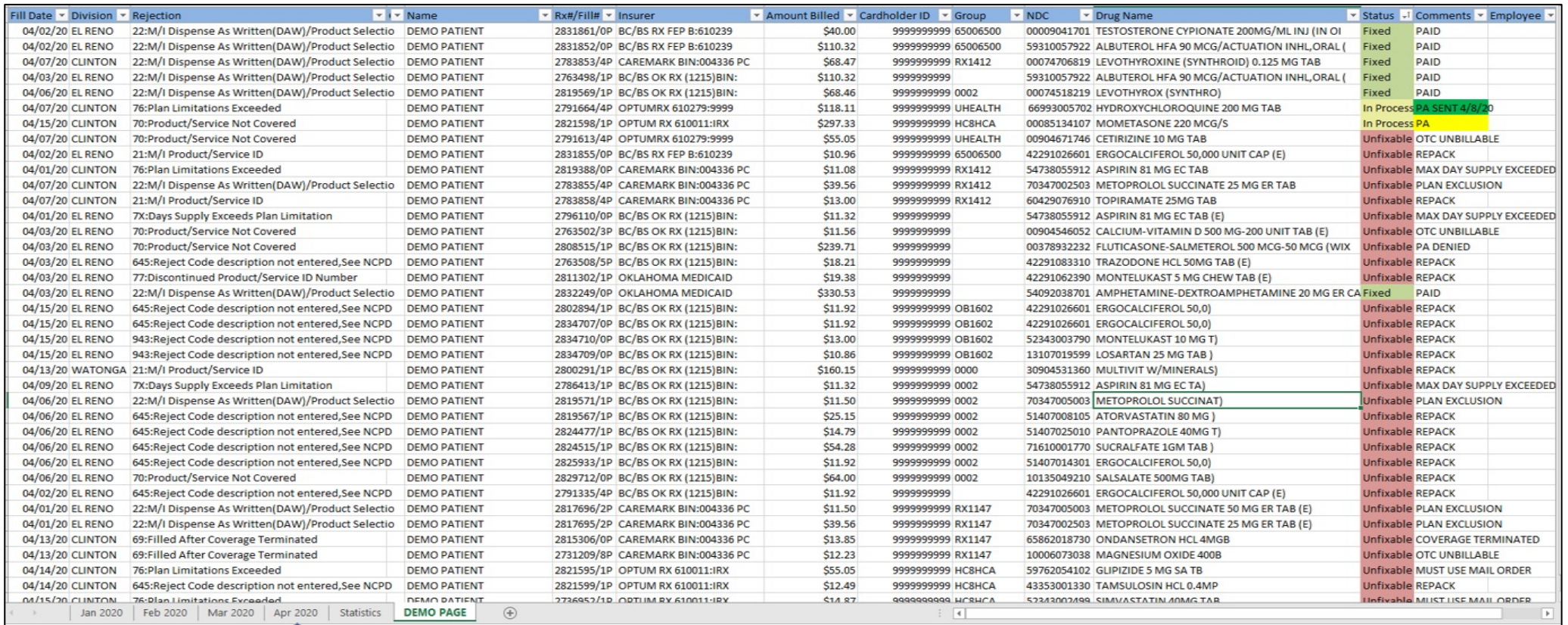

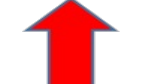

# [Accessing](https://community.max.gov/display/HHS/Opioid+Stewardship+and+Prescribing+Dashboard) and Utilizing the

The RRIP is available:

Through the link on the daily tasks page of the POS Tutorial

At this link to a Max.Gov webpage

◦ https://community.max.gov/display/HHS/Opioid+Stewardship+and+P rescribing+Dashboard

\*\*Users will need to follow instructions on page 17 of the user mar (found on the User Manual tab) to get rid of the red/salmon colore bar saying that macros are disabled.

# Correcting Rejections

 Once you have your RCR report in Excel form by using the RRIP, you can then begin working your rejections.

- •If time is limited, work high cost scripts first by sorting the Amount Billed column highest to lowest.
- •Can also sort by patient, rejection code, insurer, etc.
	- Ensure collection of all Medicaid all inclusive rates available (differs with state contracts)

Track your results. Perfect opportunity to show your worth to gain:

 •High PMAP's, Corps awards, administration approval for more POS work hours/employees, a good old fashioned pat on the back.

#### Clinton Service Unit Collections Increase from Working Rejections

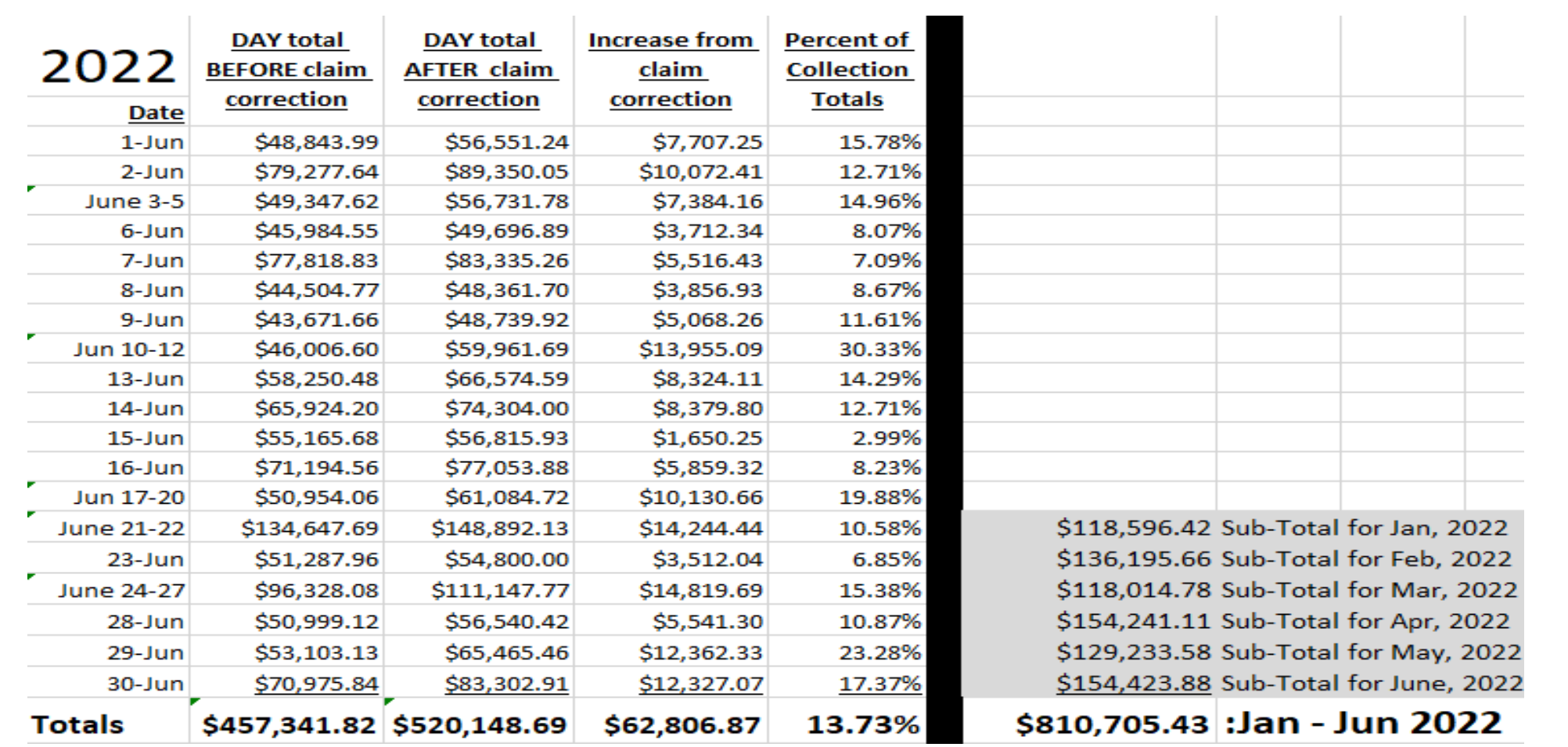

# [Prior Authorizations](https://medical-dictionary.thefreedictionary.com/prior+authorization)

The approval by an insurer or other third-party payer of a health service before the service is rendered. This approval is required in for the insurer to pay the provider for the service.

Reference:

https://medical-dictionary.thefreedictionary.com/prior+authorization

# Prior Authorizations (PA)

Retail: Prior Authorization is initiated by the pharmacy and completion is the responsibility of the doctor's office, with the **patient being the driving force** to urge the completion of the Prior Authorization. If not approved, the patient is responsible for paying the full amount or having the prescription changed.

 **Indian Health Service:** Prior Authorization completion is usually the responsibility of the pharmacy. **The driving force is the pharmacy to** increase third-party collections. Patient is usually not impacted as they will receive their medication at no cost.

# Mark Rx's that need PA on RRIP

#### Yellow = Needs PA Green = PA has been sent to insurer

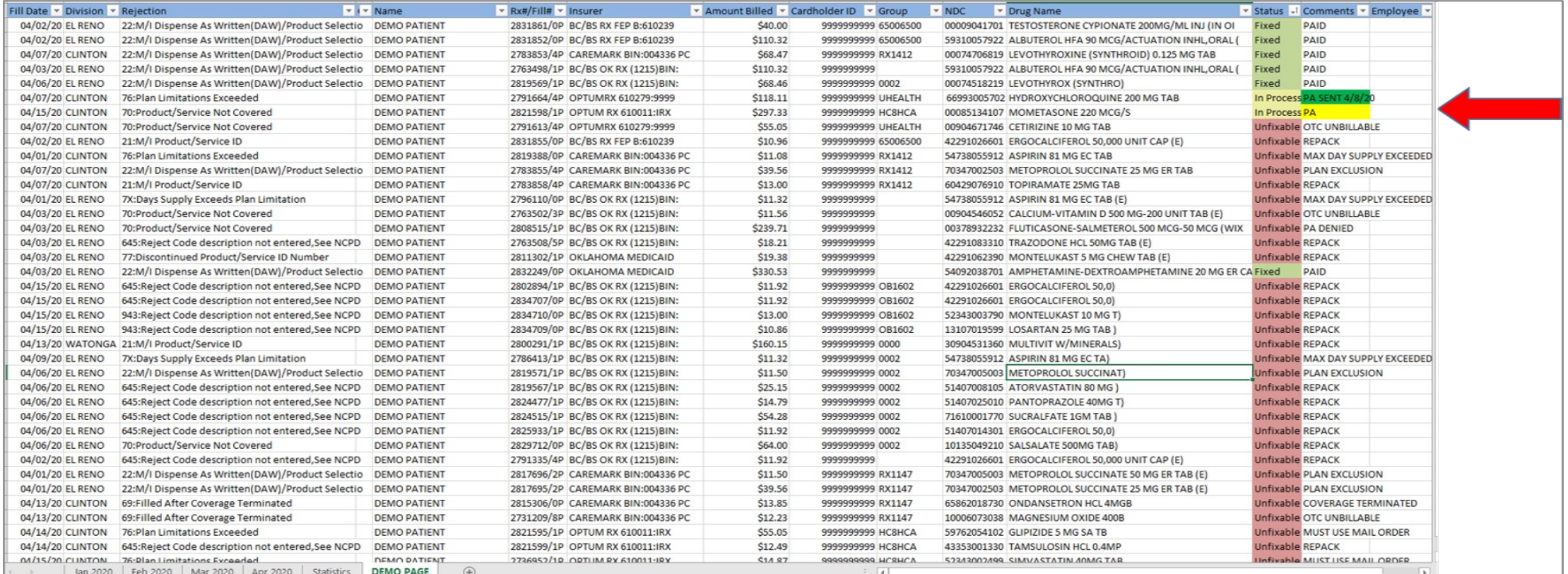

#### Options for Initiating a Prior Authorization

 Contact individual third-party directly by phone. The phone number is sometimes included in the RPMS rejection receipt.

Go to each third-party insurance's website

- Caremark (ePA)
- United Healthcare
- Express Scripts/Medco
- OHCA Oklahoma Medicaid

**Covermymeds–PREFERRED** 

# Covermymeds

 Free website for Prior Authorization completion for most third-party plans.

Search for forms by entering BIN, PCN, and GROUP numbers.

 Website stores patient, prescriber, and pharmacy information once it is entered.

 Greatly speeds the PA process through online completion. May receive immediate response in some cases.

 Stores outcomes of PA's to show trends of which meds are normally approved/denied.

#### POS Tutorial: PRIOR AUTHORIZATIONS Tab

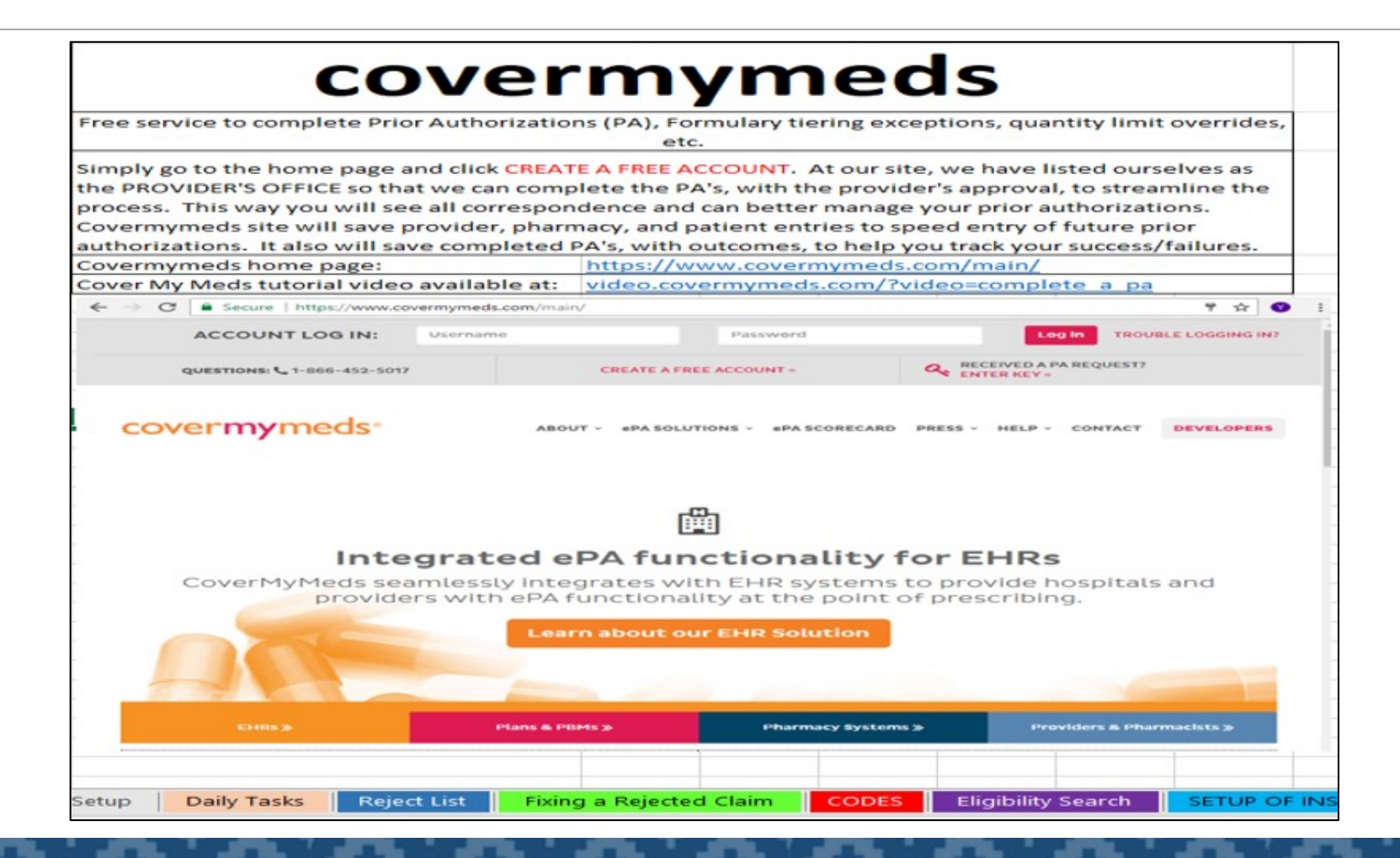

#### Covermymeds – Getting Sta

covermymeds

Solutions Insights About

**Helping People get the Medicine They Need to Live Healthier Lives** https://www.covermymeds.com/

#### Create Your Account Form

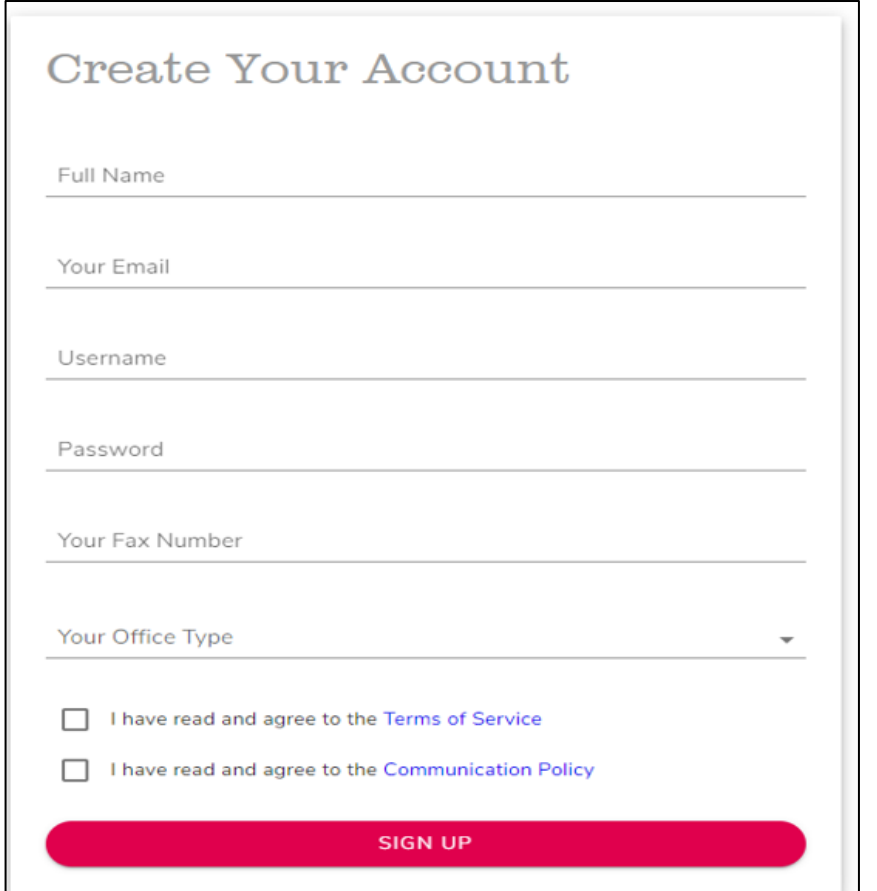

# Creating Your Covermymeds Account

 Set up account with you listed as the **Prescriber's Office** instead of Pharmacist or Pharmacy Technician

- •Benefit: PA responses will come directly to you to speed the process
- approve of your completing the PA on their behalf, and document their approval. •Meet with your providers to verify that they

#### Template to document provider approval for you to complete PAs.

 Authorizations tab of Pharmacy POS Tutorial Located on Prior

DEPARTMENT OF HEALTH & HUMAN SERVICES

**Public Health Service** 

ENTER YOUR IHS AREA Area Indian Health Service ENTER NAME OF YOUR HEALTH CENTER Indian Health Center CITY, STATE ZIP CODE PHONE NUMBER

RE: Initiation and completion of Prior Authorizations for prescription medication

To streamline the Prior Authorization (PA) process for prescription medications prescribed by providers at the ENTER YOUR LOCATION(S) Indian Health Centers, the pharmacy initiates medication PAs on the prescriber's behalf.

Pharmacy point of sale staff either calls the insurer directly, accesses the insurer's website directly, or utilizes Covermymeds.com for PA submission. Pharmacy receives all correspondence from the insurer pertaining to the prior authorization process.

Pharmacy completes the PA process on the Covermy meds website by entering:

- Patient information including name, date of birth, insurance identification numbers
- Past medication history including trials/failures of medications
- ICD-10 codes to identify the diagnosis for which the medication is being prescribed
- Chart notes explaining the need for the requested product over formulary alternatives
- Other information requested by the third party insurer needed for approval of PA request

This letter serves as permission granted by the provider, allowing the pharmacy department to perform the listed PA tasks in order to receive approval for non-formulary medications. Prescriber may be contacted by the pharmacy to obtain additional information requested that cannot be obtained from chart notes or patient medication history.

Provider Name (PRINT):

26

Provider Signature:

Date:

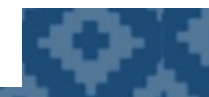

#### Monitor Employee Performance

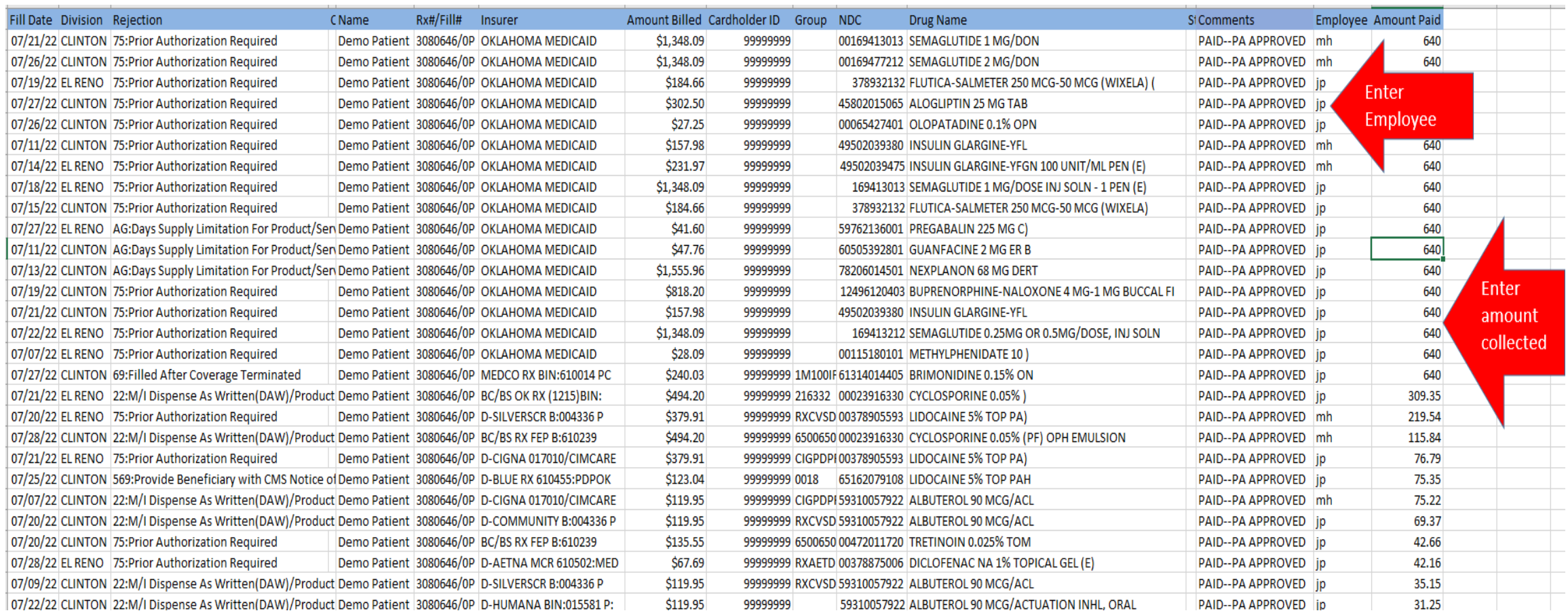

### PA Impact for Clinton Service Unit:

 approval of Collections from prescription Prior Authorizations

## \*Initial Collections\*

Totals repeat with each refill

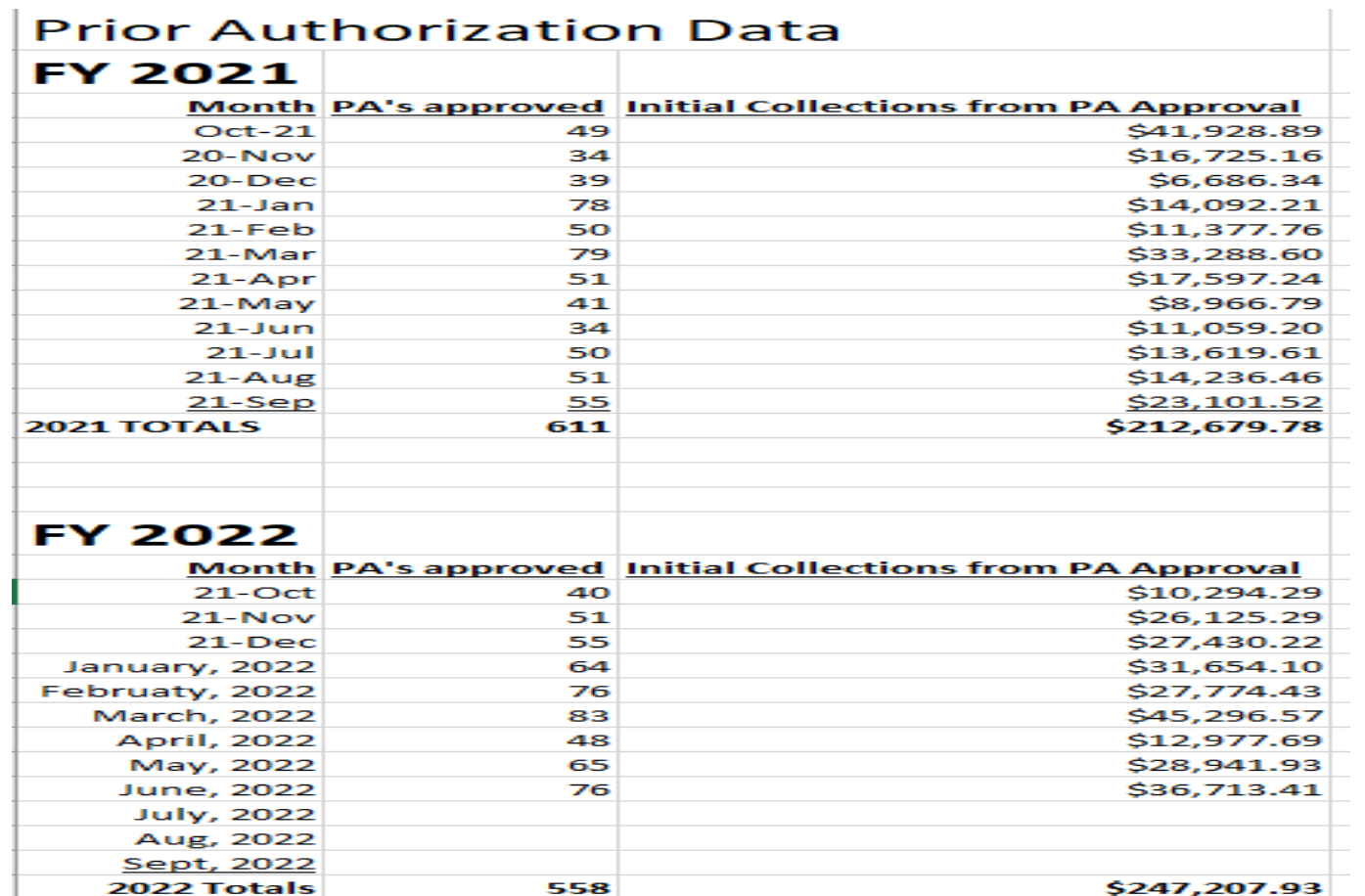

#### Identification and Entry of Third Party Insurance

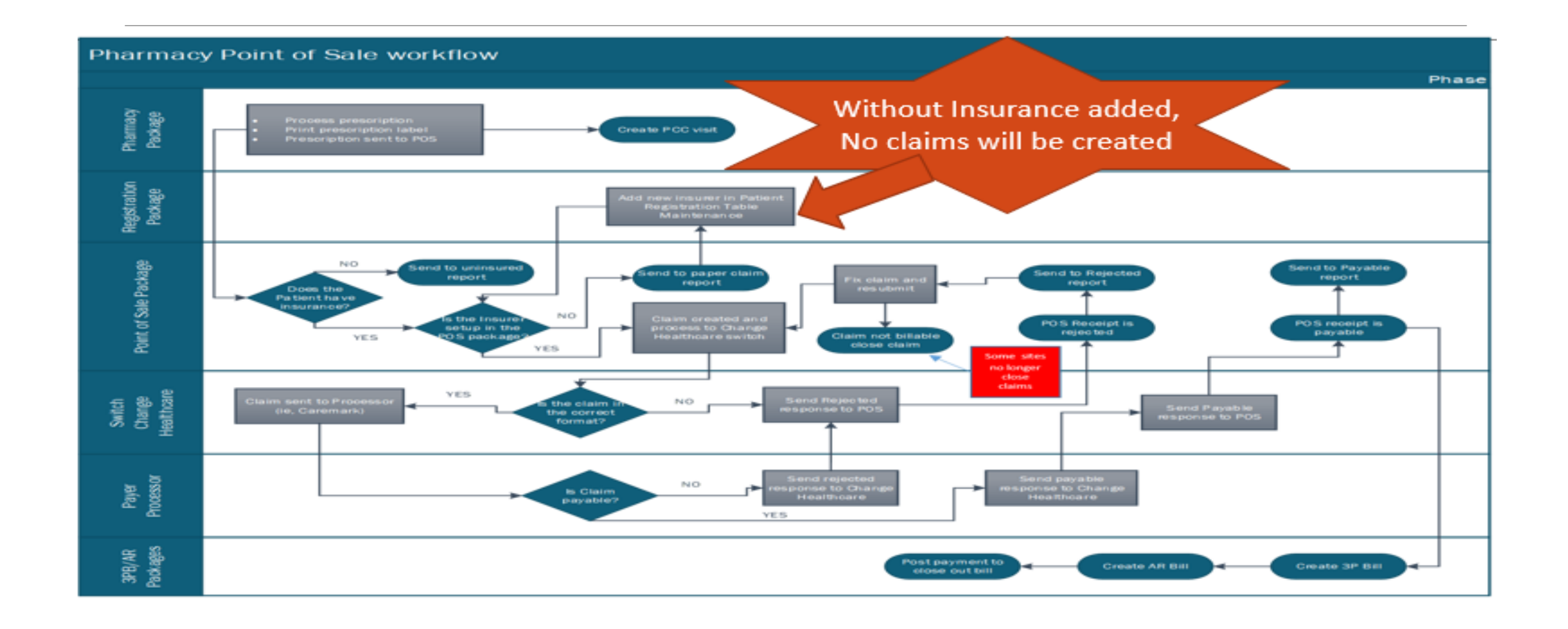

#### Online Tools for Identifying T [Resources](https://www.ohcaprovider.com/hcp/provider/Eligibility/VerifyEligibility/tabid/548/Default.aspx?p17=c5towzjzixder4bw40h0olnq&p6=t6RH8u5Jikjkow43bRKBQtlF0V0%3d)

#### Online search tools

- Change Healthcare Cardfinder Service https://secure.erxnetwork.com/NS/Cardfinder/CardFinder.aspx
- Availity https://apps.availity.com/public/apps/home/#!/loadApp?appUrl=%2Fpubli 3D1454552674322
- ◦ Oklahoma Healthcare Authority website (Oklahoma Medicaid) https://www.ohcaprovider.com/hcp/provider/Eligibility/VerifyEligibility/tab w40h0olnq&p6=t6RH8u5Jikjkow43bRKBQtlF0V0=

### Change Healthcare Cardfinder Service

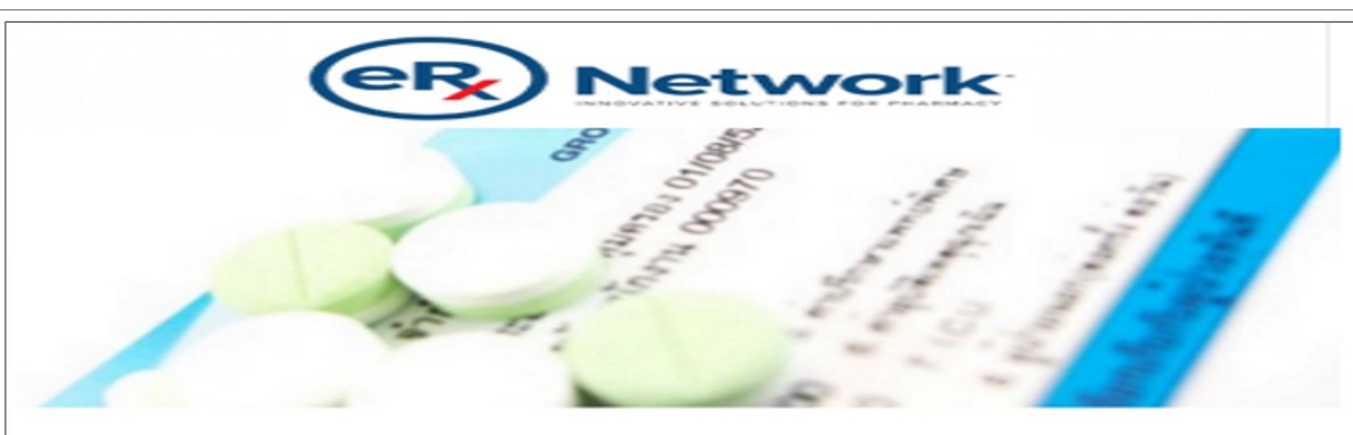

CardFinder is an industry-leading, real-time eligibility service that can help your pharmacy save valuable personnel time and, as a result, provide enhanced customer service. A single transaction quickly returns commercial coverage information for more than 270 million covered lives and Medicare Part D coverage information for patients 65 years of age or older.

CardFinder also works with eRx Network's ePrescribing solution to further improve your pharmacy's workflow by performing automatic, real-time eligibility inquiries for new prescriptions.

> $\rightarrow$  To enroll: email pharmacyservices@qs1.com or call 800.845.7558, ext. 1471.

http://www.erxnetwork.com/

#### Change Healthcare Cardfinder Service (Formerly Emdeon)

Online tool to identify private insurance and Medicare Part D plans. Also identifies Oklahoma Medicaid.

There is a cost involved and you must get a contract for your site in order to access cardfinder

Blanket search for multiple third-party plans with single entry of:

- Patient name
- Date of birth
- Last four of social security number (if searching for Med-D plan)
- Zip code

#### Change Healthcare Government Contact

#### **Change Healthcare Contact for Indian Healt Pharmacies**

 Government Account Manager 45 Commerce Drive, Suite 5 Nathan Ludvigson Augusta, ME 04330

T: 234.284.4402 C: 817.733.2590

E: Nathan.Ludvigson@changehealthcare.com

#### Systematic Search for Third Party Coverage

VGEN (Visit General Retrieval)

- Report template can be generated and saved for future use
- ◦ Our report identifies patients who:
	- Have NO THIRD PARTY COVERAGE listed on page 4 of their PATIENT FILE
	- Had a PHARMACY VISIT during the specified date range.

### Systematic Search for Third Party Coverage (2)

Report is printed on the 1st of the month for the previous month date range

Includes everything needed to populate Emdeon Cardfinder fields.

- Patient Name
- HRN (health record number)
- Date of birth
- Zip code

### Systematic Search for Third Party Coverage (3)

 Results from the VGEN report are entered individually into Change Healthcare Cardfinder.

Positive Cardfinder result is then either…

- entered into RPMS, if associate is trained to do so, or
- printed for entry by trained personnel. This allows teamwork to help speed the process.

Registration should be notified to enter the medical portion.

 \*\*Our site uses a shared spread sheet between Pharmacy, Benefits Coordinators, and Registration. It helps pharmacy know to back bill, and benefits coordinators who to contact to assess for coverage.

### How to Create a VGEN Report

- 1. Go to VGEN (Visit General Retrieval) in RPMS.
- 2. Use defaults:
	- **a. P** for Predefined Order (the original ordering)
	- **b.** S for Search All Visits, then Enter a date range.
	- **c. NO** when asked: Do you want to use a PREVIOUSLY DEFINED REPORT?

 **\*\*Complete directions on creating VGEN report are on Pharmacy POS Tutorial\*\*** 

# Abbreviated VGEN for Efficiency

 three-month cycle. We still run a complete report at least every 90 days. Our site began doing an abbreviated report on months two and three of a

#### **Example**:

January: Full report = all of December data

February: Abbreviated report = January data – December data

 March: Abbreviated report = February data – December and January data

# Abbreviated VGEN for Efficiency (2)

To abbreviate, or shorten, your report:

Run VGEN for date range.

 Once in Excel, paste this month's data at the bottom of *last* month's report.

 **We change the font color of new month data to keep track.** 

Then remove duplicates *again* to shorten the report.

◦ Removes names that you tried last month and leaves only new names.

Print out just the **new month** data to enter in the Emdeon Cardfinder.

### Log Your Monthly Findings

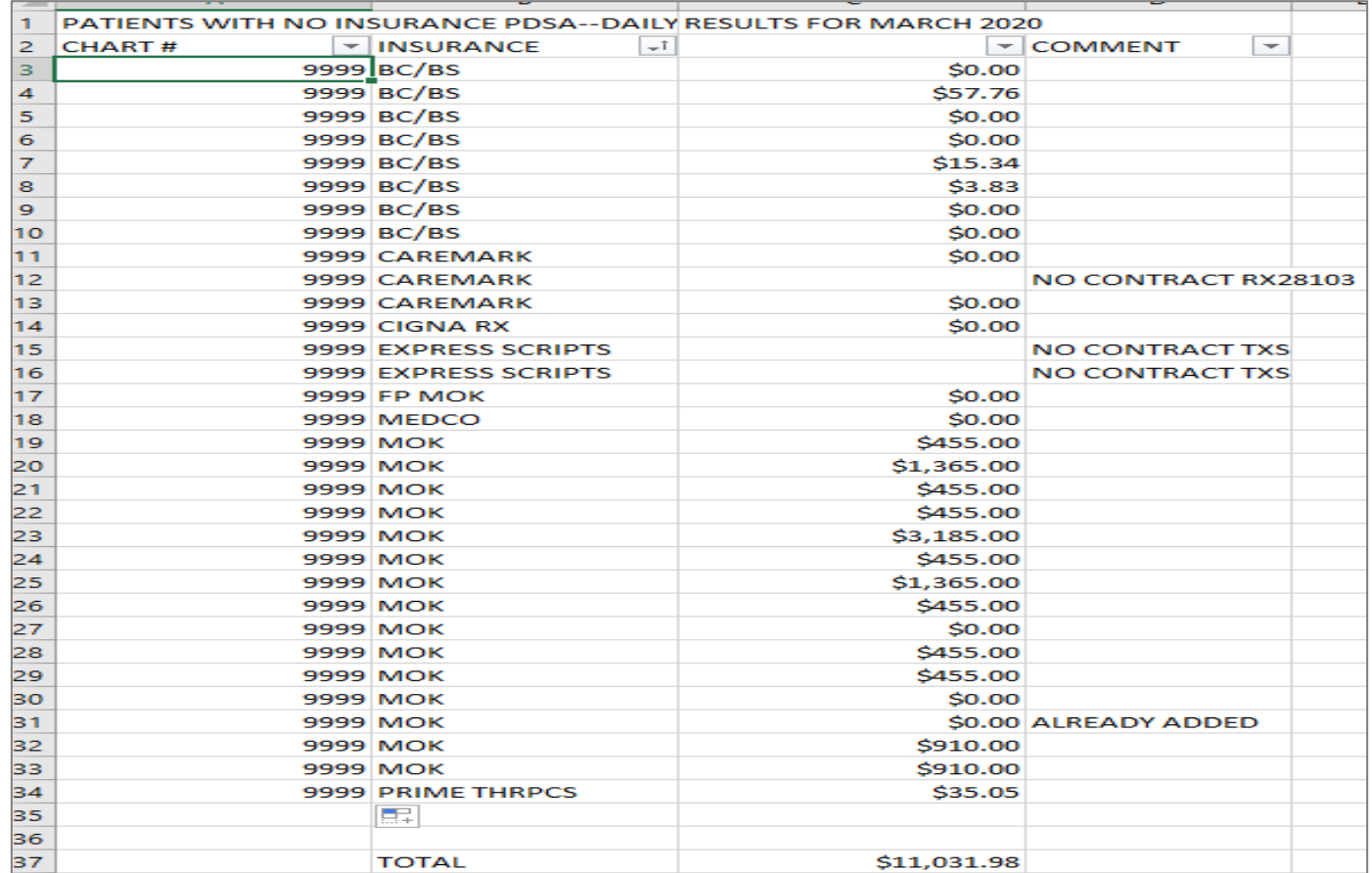

#### Impact on Collections from adding insurance for patients identified on VGEN Search/Cardfinder

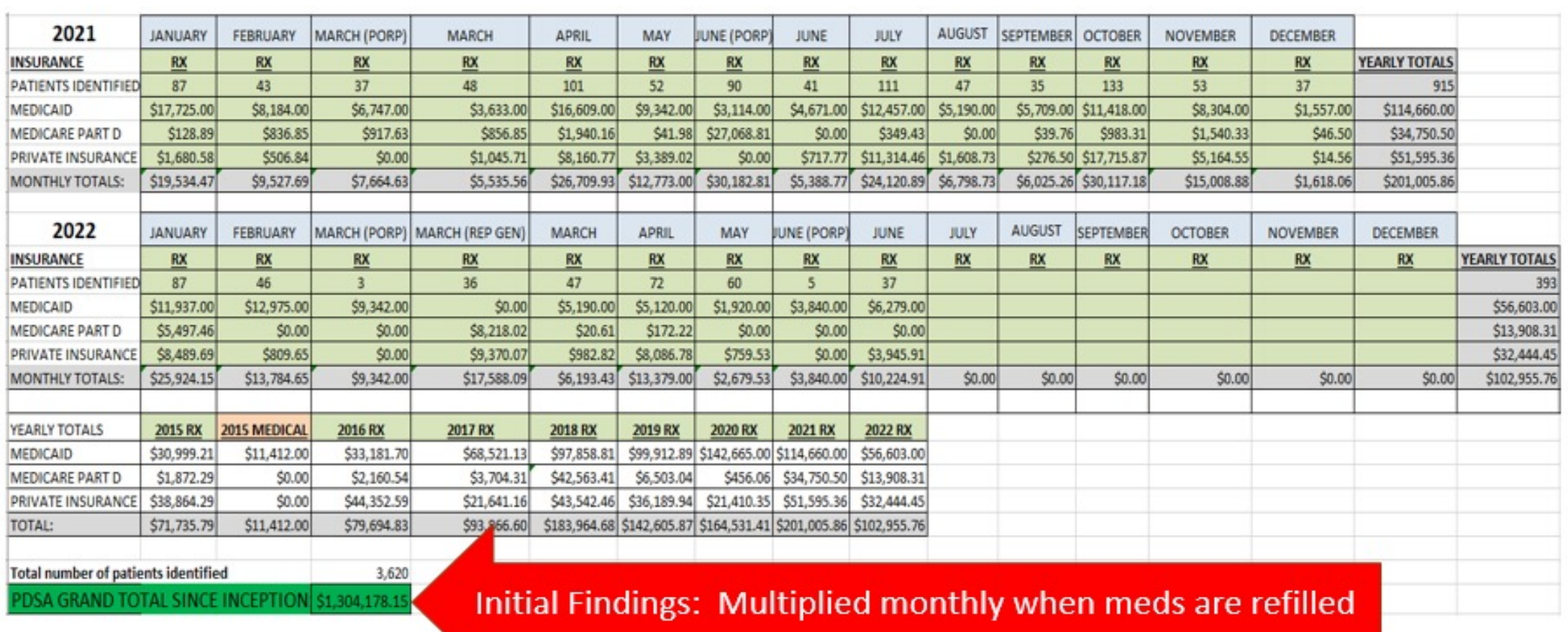

# Recap of Tools for Efficiency

Running Daily Reports

◦ URM, STR, DUP, RCR

Organizing Rejections

◦ RRIP (RPMS Report and Information Processor)

Prior Authorizations

◦ Covermymeds account with YOU as listed as the provider/provider's office

42

Identifying Coverage for uninsured patients

◦ Change Healthcare Cardfinder to search names from your VGEN report

# Recap of Impact from Processes

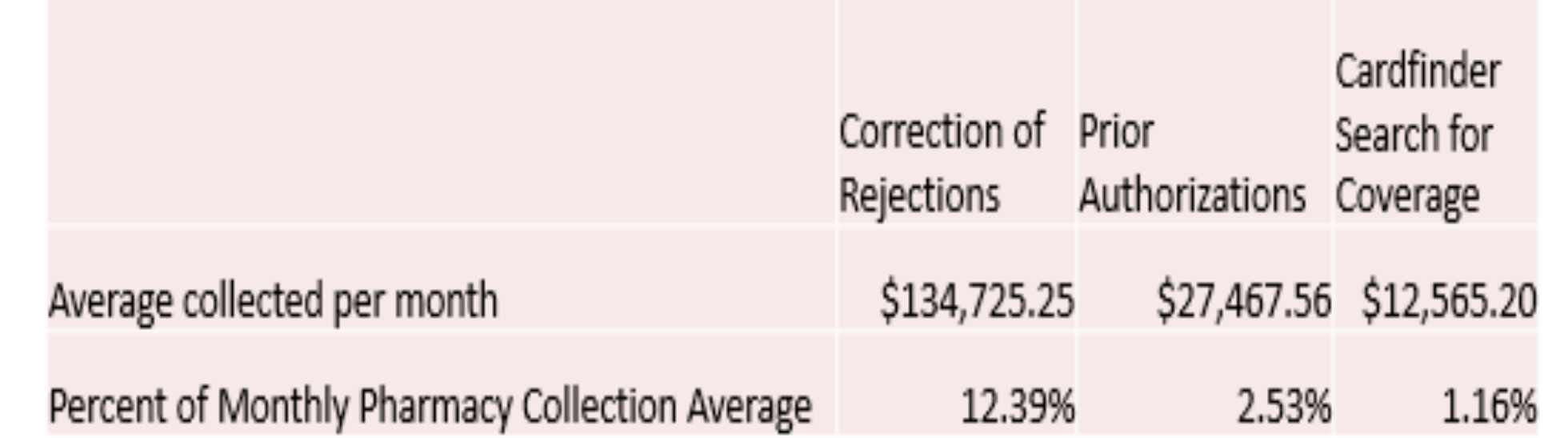

 Percentages **far understate** the impact of these processes. For approved PAs and entered insurance, collections will compound monthly. A multiplier of 12 could be placed on these figures for chronic medications.

# The Reasons for our Efforts

#### **Indian Health Service Mission**:

 The overall mission of the Indian Health Service (IHS) is to raise the physical, mental, social and spiritual health of American Indians and Alaska natives (AI/AN) to the highest level.

#### **Indian Health Service Goal**:

 The main goal of IHS is to assure that comprehensive, culturally acceptable personal and public health services are available and accessible to AI/AN people.

# Impact of Third Party Dollars on Budget

45

Total Clinton Service Unit budget is \$43 million

\$31 million is from IHS funding (note PRC is included in this and is \$11M of this total)

 **\$12 million is from third party collections.**  ◦**\$7 million is from Pharmacy Point of Sale** 

This means that without third party dollars, almost a third of *everything* at our site would not be available.

#### Pieces of the Puzzle

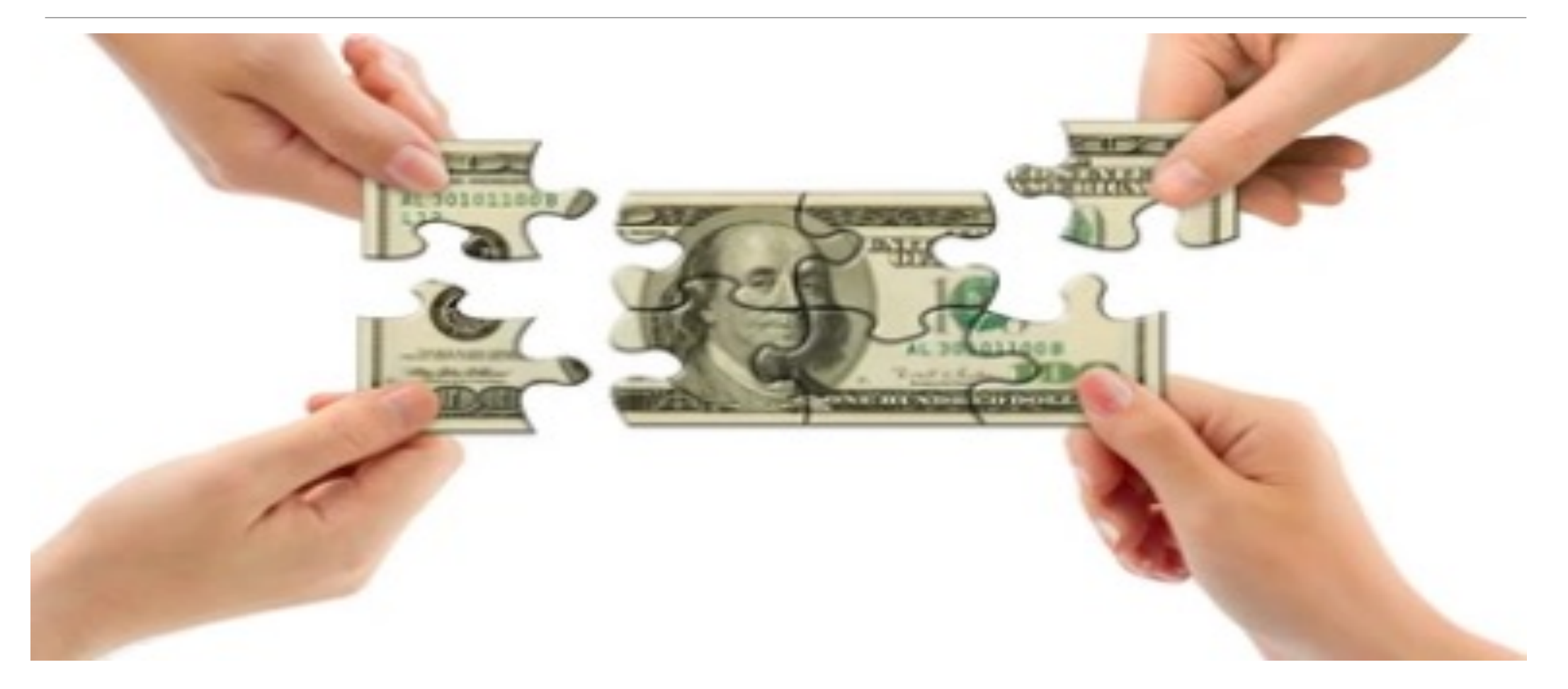

# Complete your site's "puzzle"

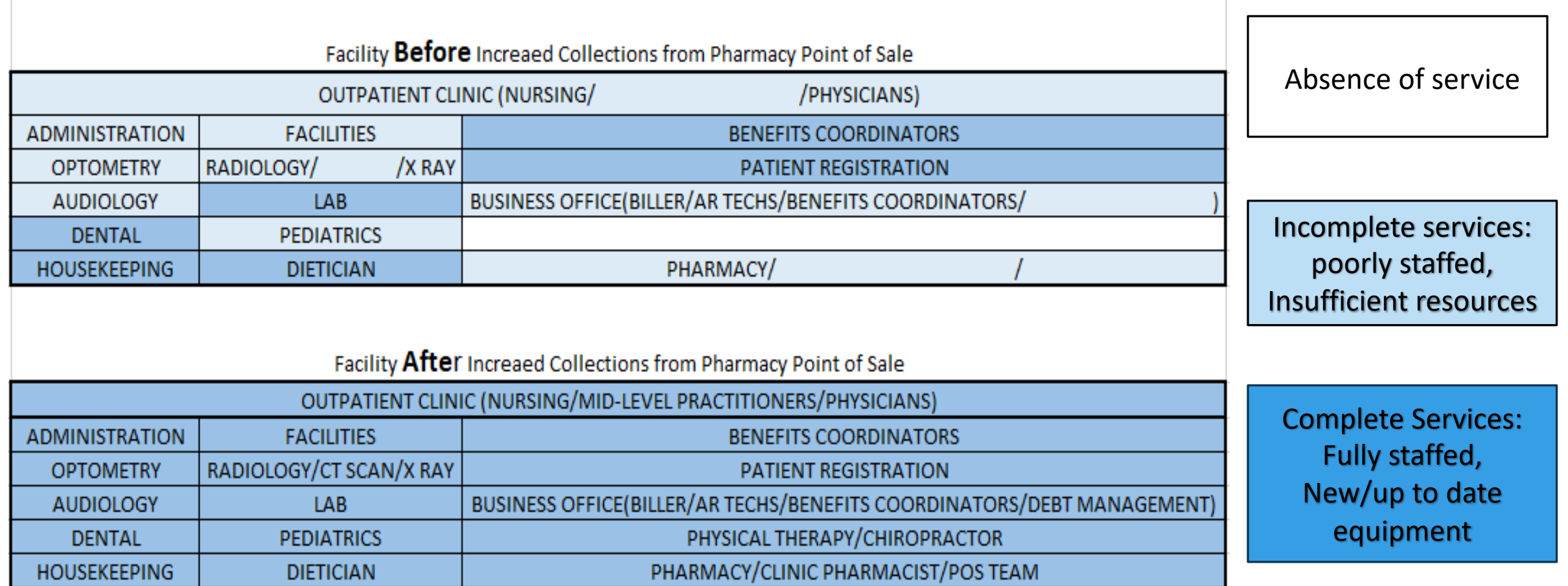

### Exploring the Pages of…

#### **Pharmacy Point of Sale Tutorial**

#### **Table of Contents:**

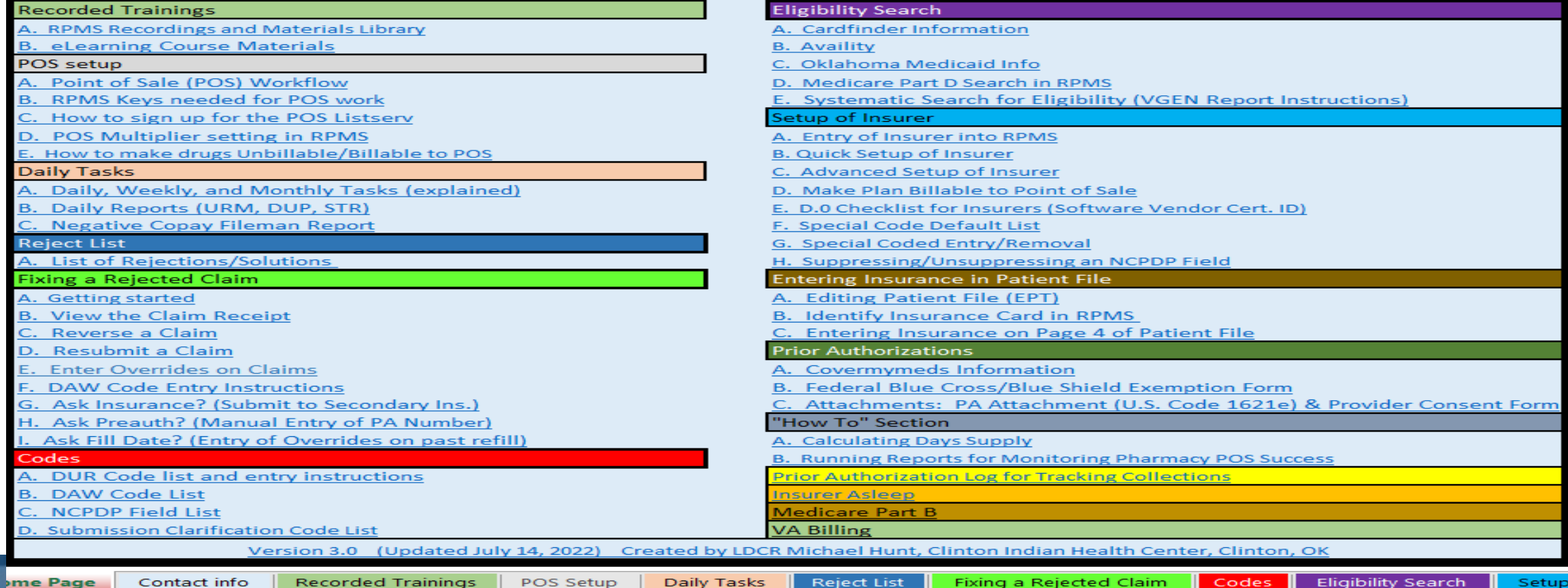

# [Contact In](mailto:Michael.Hunt@ihs.gov)formation

LCDR Michael Hunt, DPh

Point of Sale Billing Pharmacist

Clinton Indian Health Center

Clinton, OK

580-331-3351

Michael.Hunt@ihs.gov

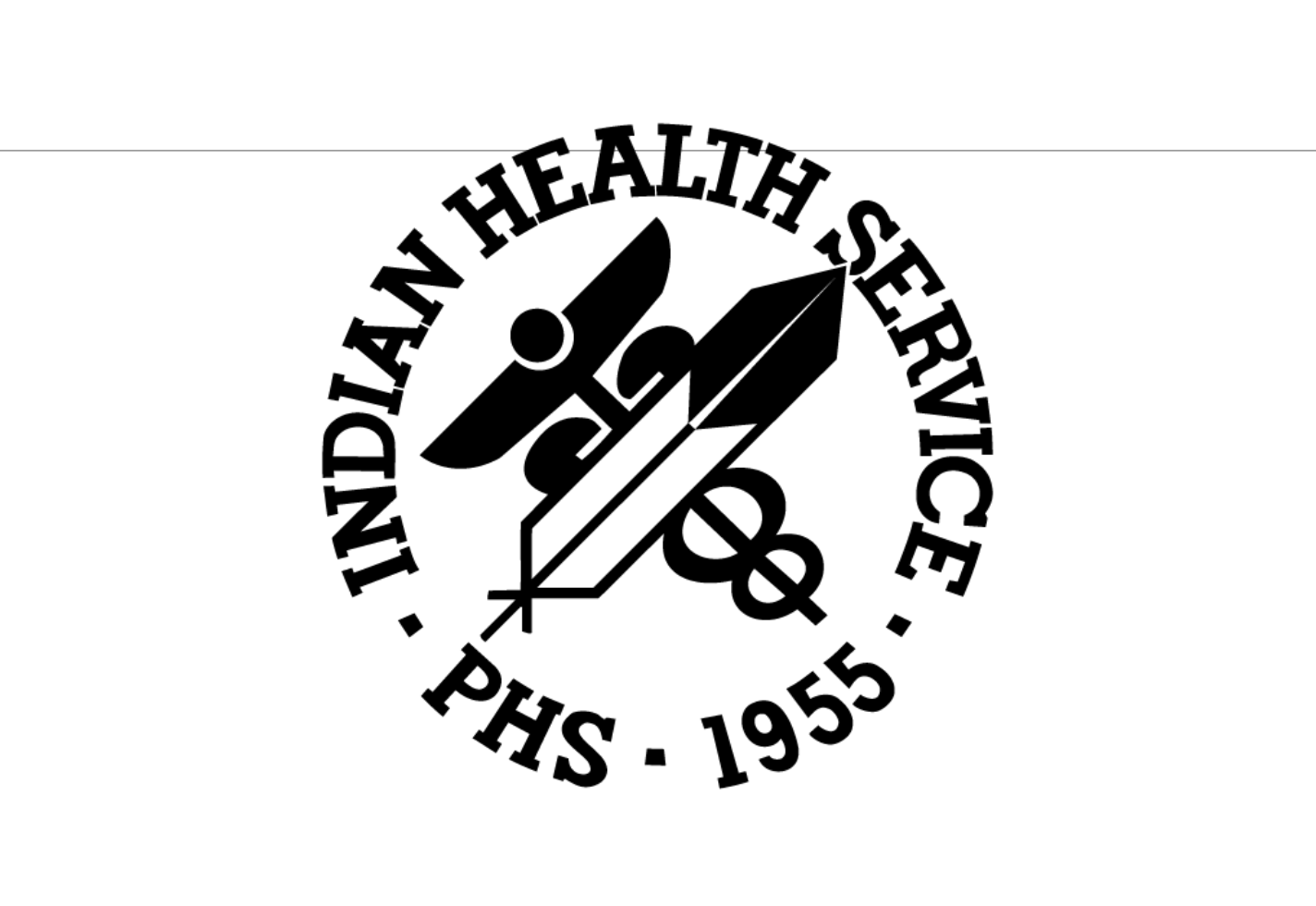